**User Guide for Creating Location Maps for WaterNSW Applications**

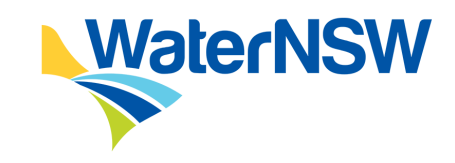

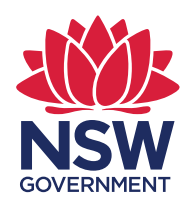

The Department of Customer Service – Spatial Services and WaterNSW have created a new tool.

It's designed to assist property owners prepare their own digital 'location map' to support applications to WaterNSW.

This short guide will step you through the process of creating your own digital 'Smart Map'.

The mapping tool is provided as a free service under the NSW Government's 'open access policy' just one of the many services provided in the Spatial Collaboration Portal.

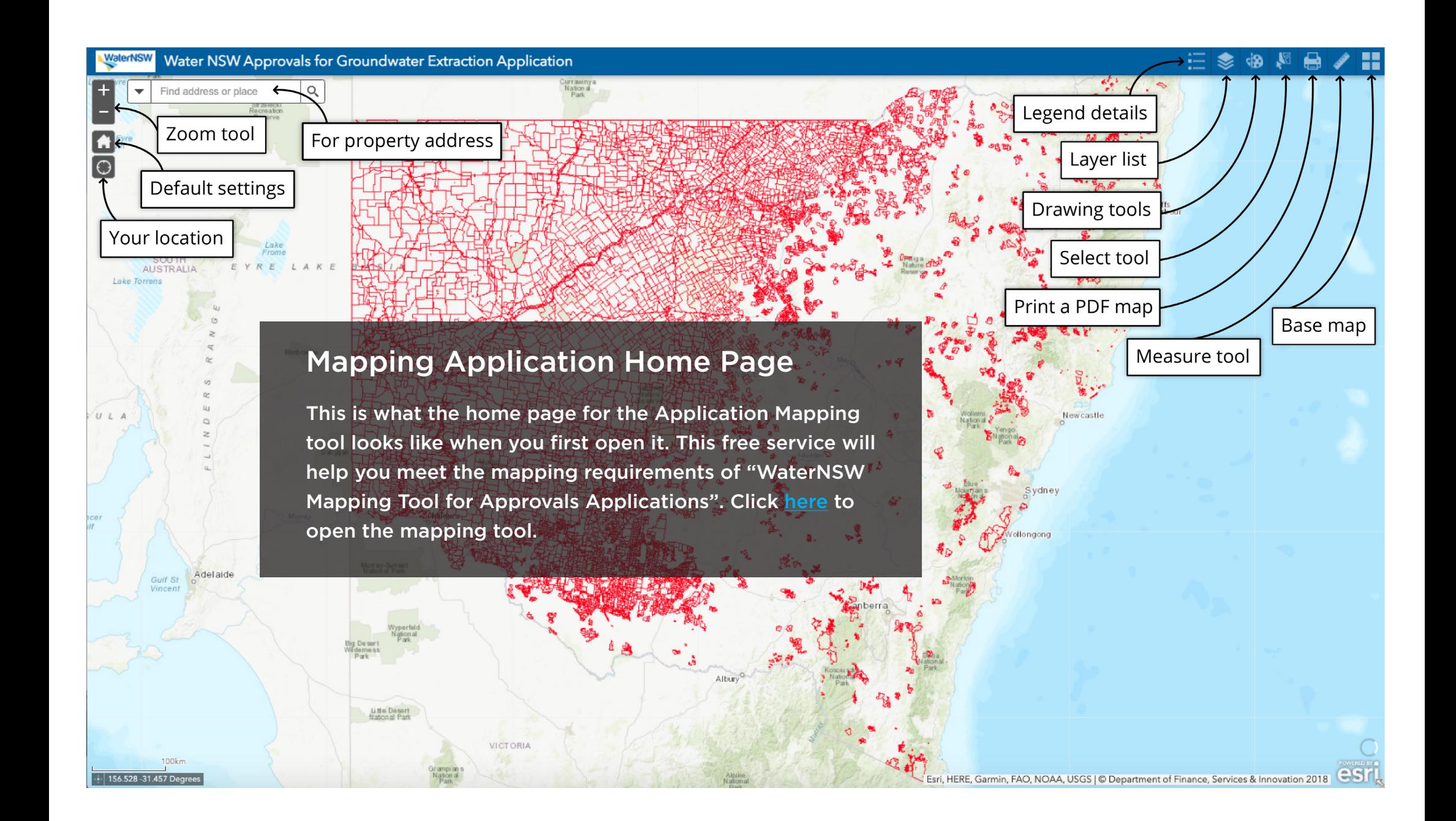

## 1. Locate Property

3258 Wollar Rd, Cumbo, Ne

Search for the property address:

- a. Type the address of the property in the 'Find Address field'.
- b. Click the little magnifying glass to the right of the address to locate the property where the element (for example: a bore site) is to be located.

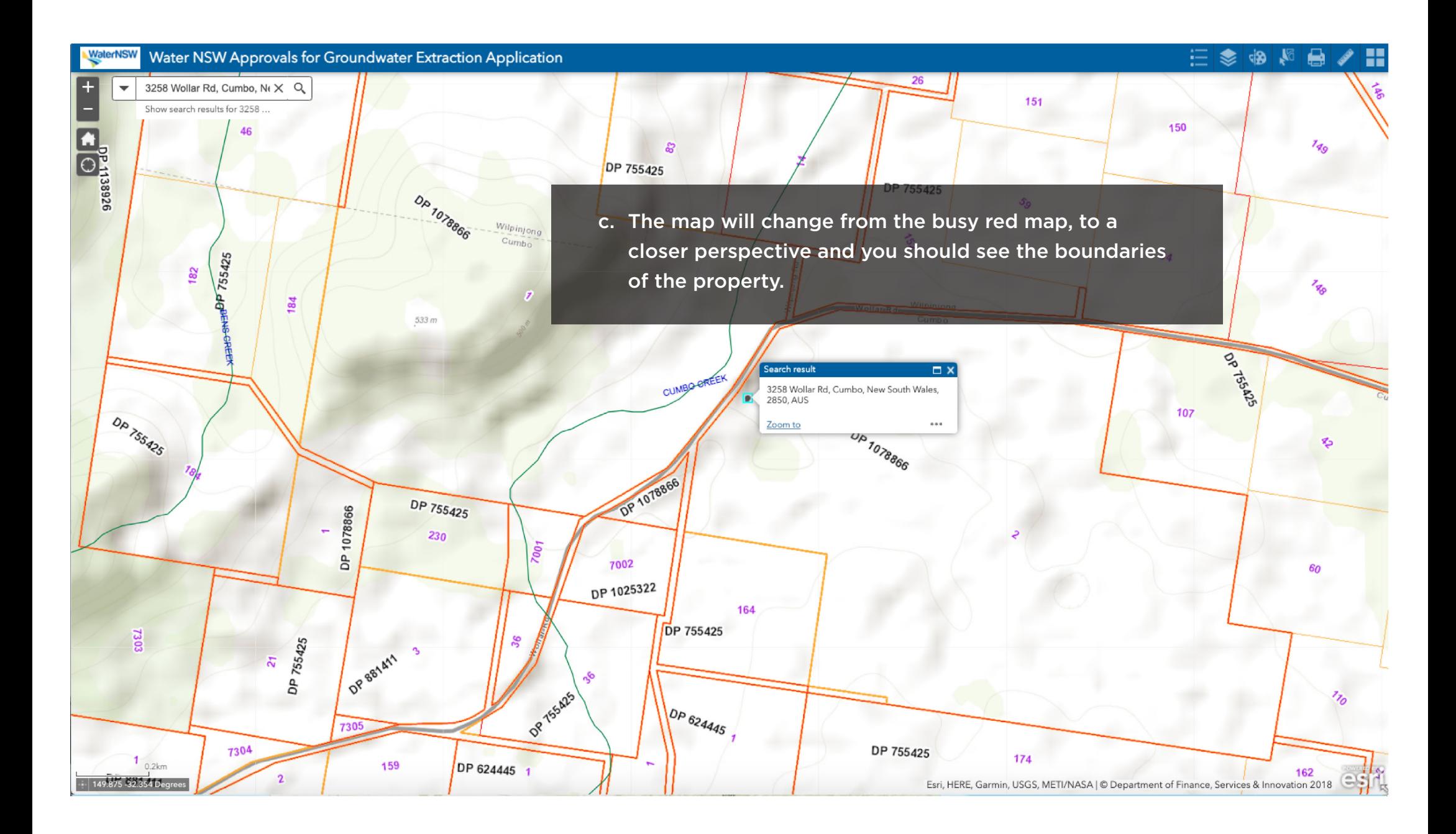

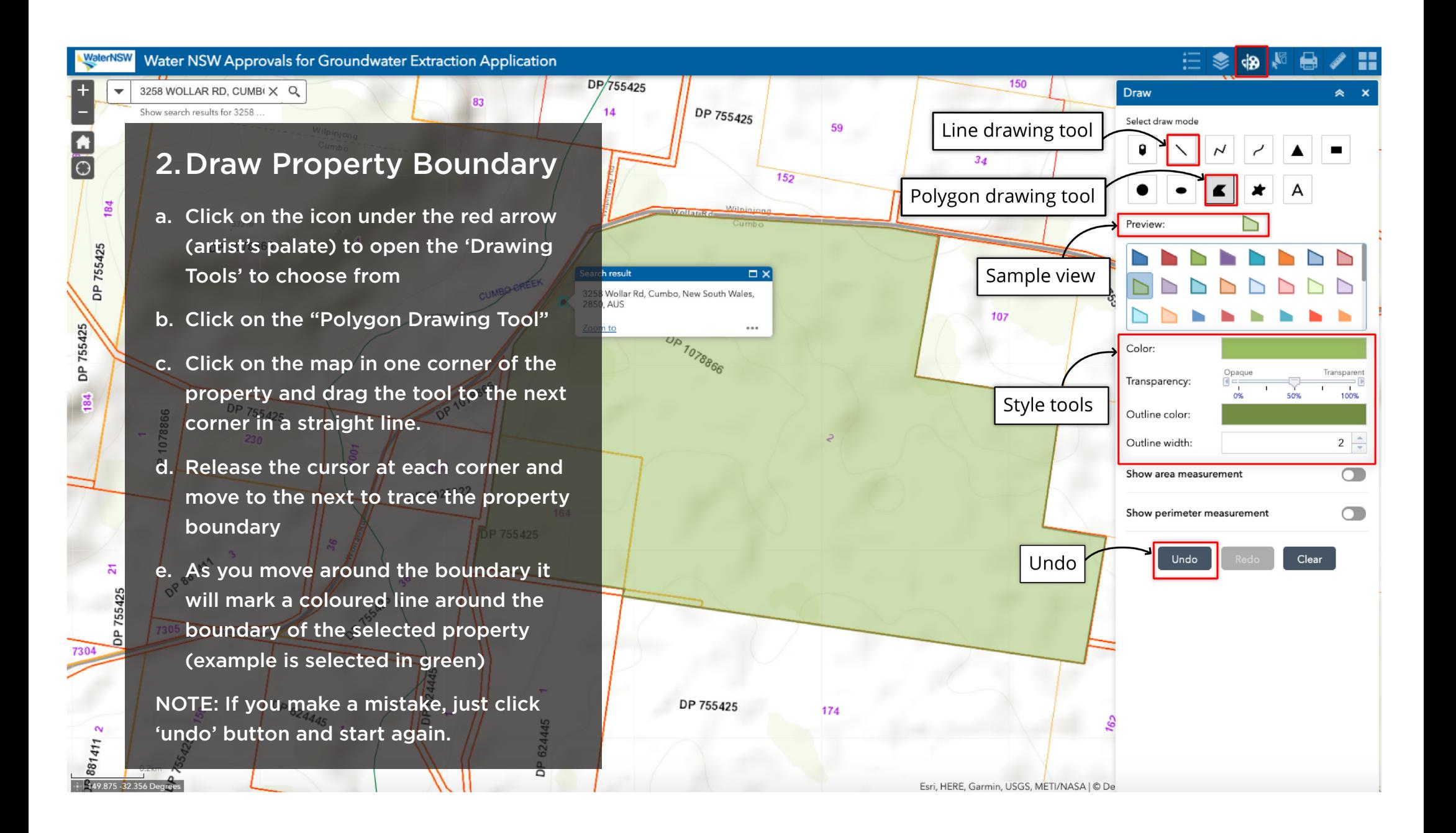

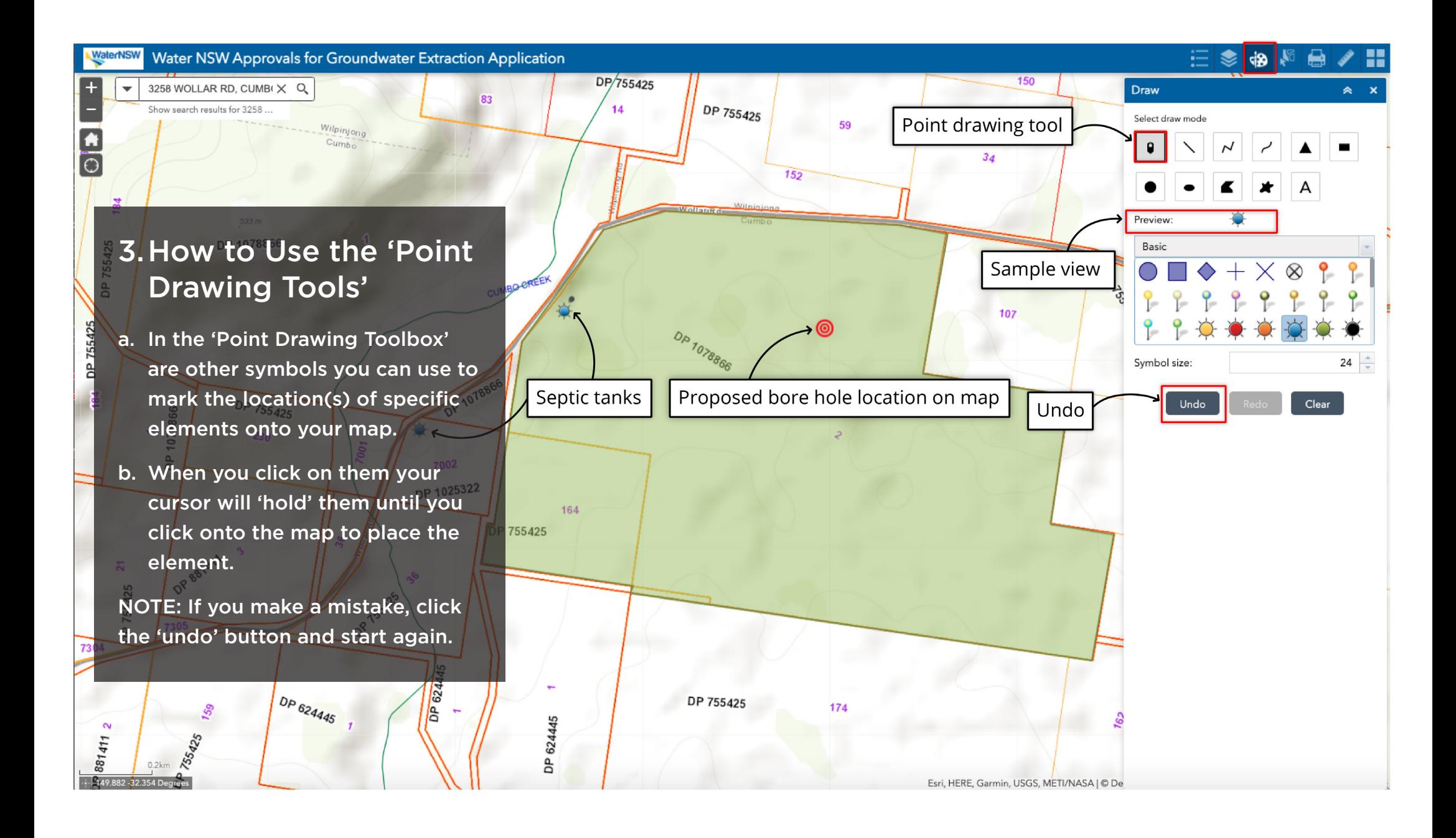

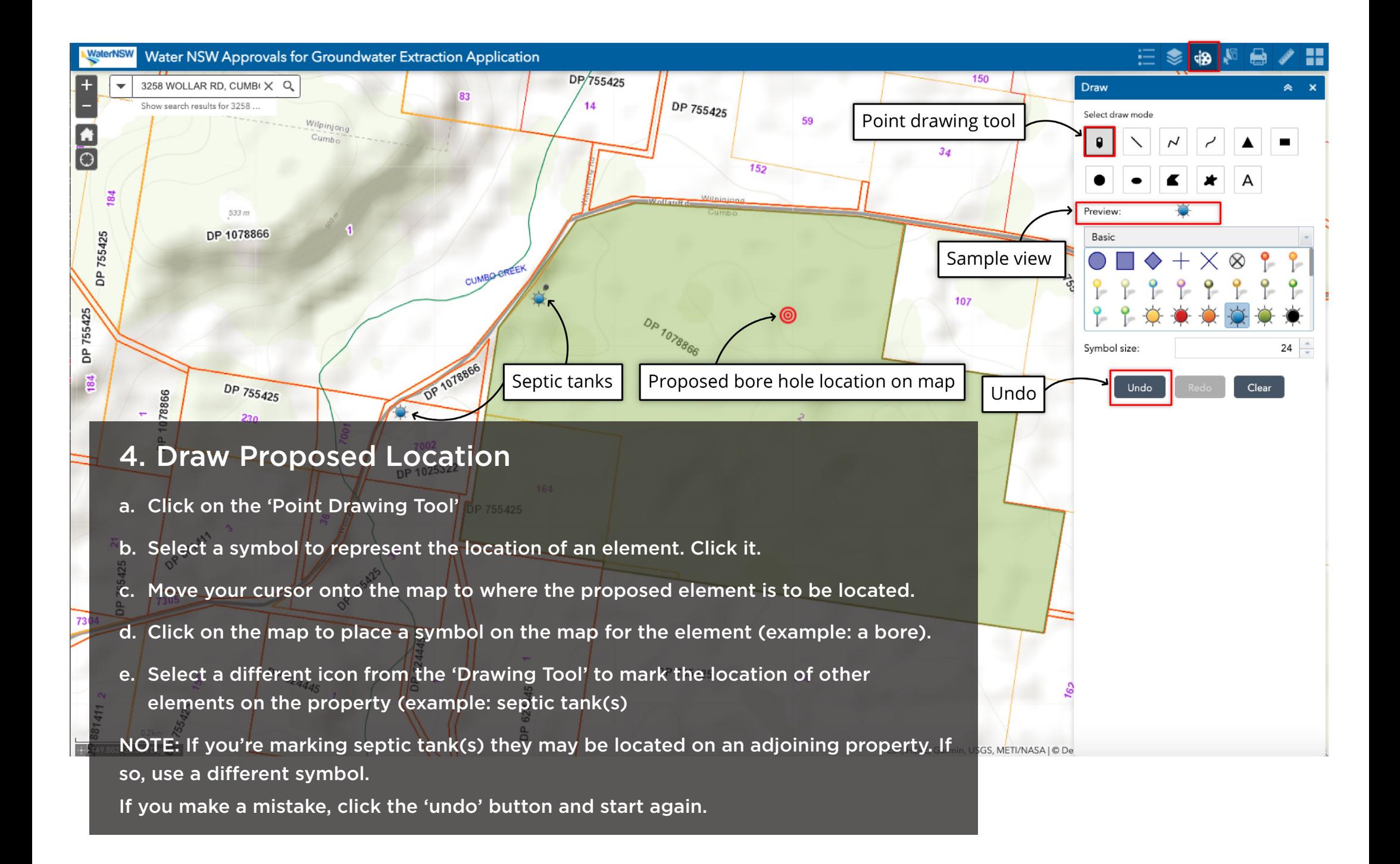

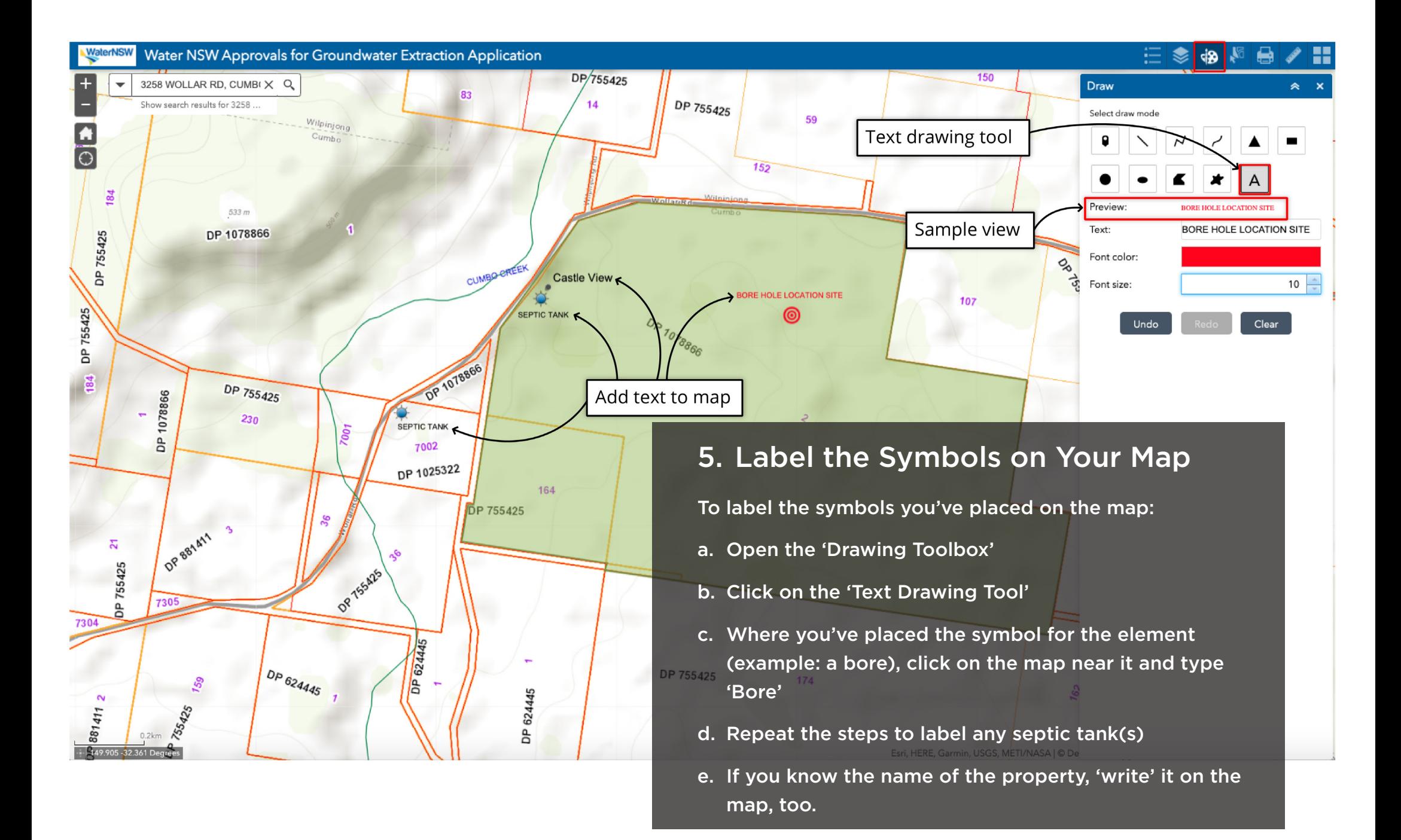

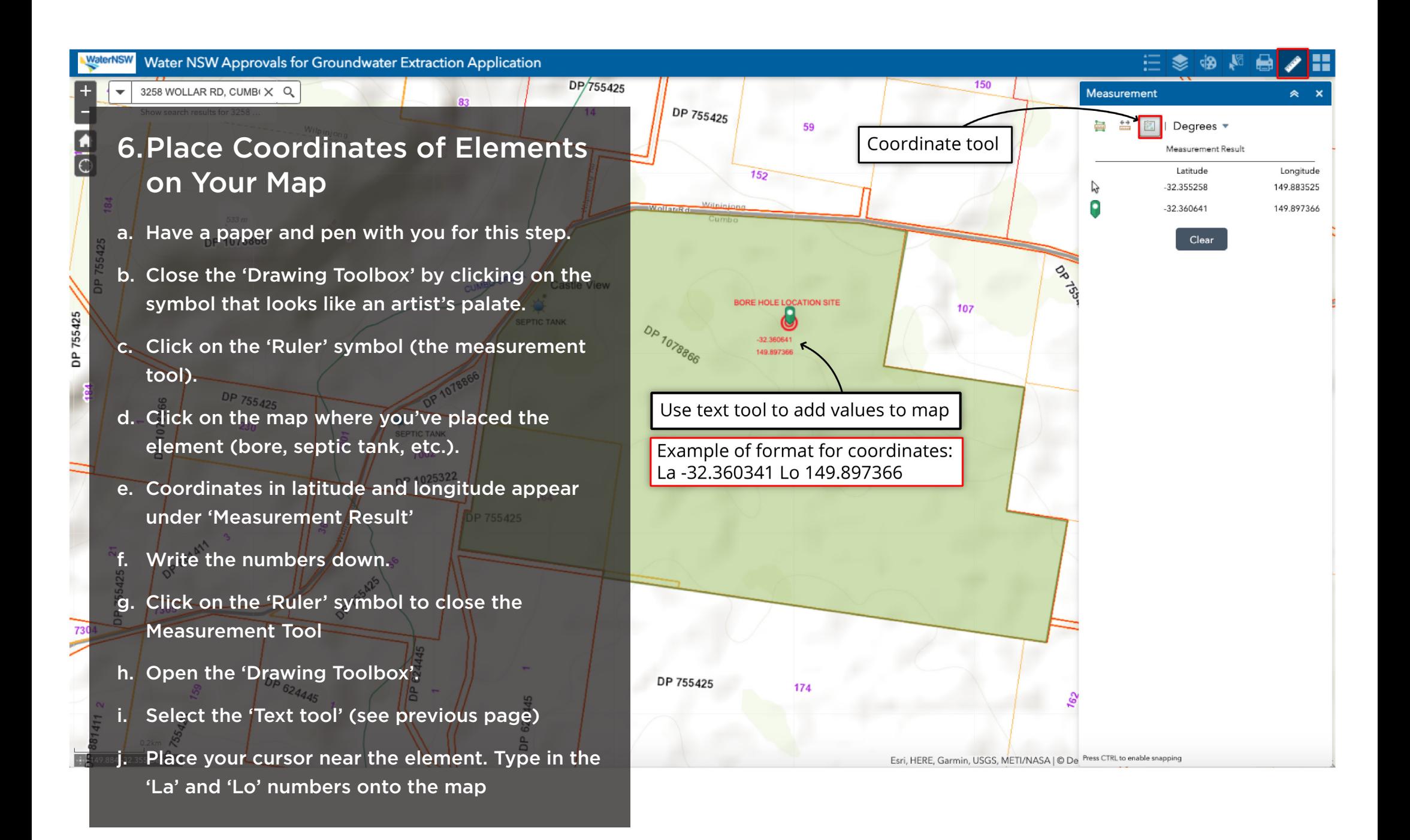

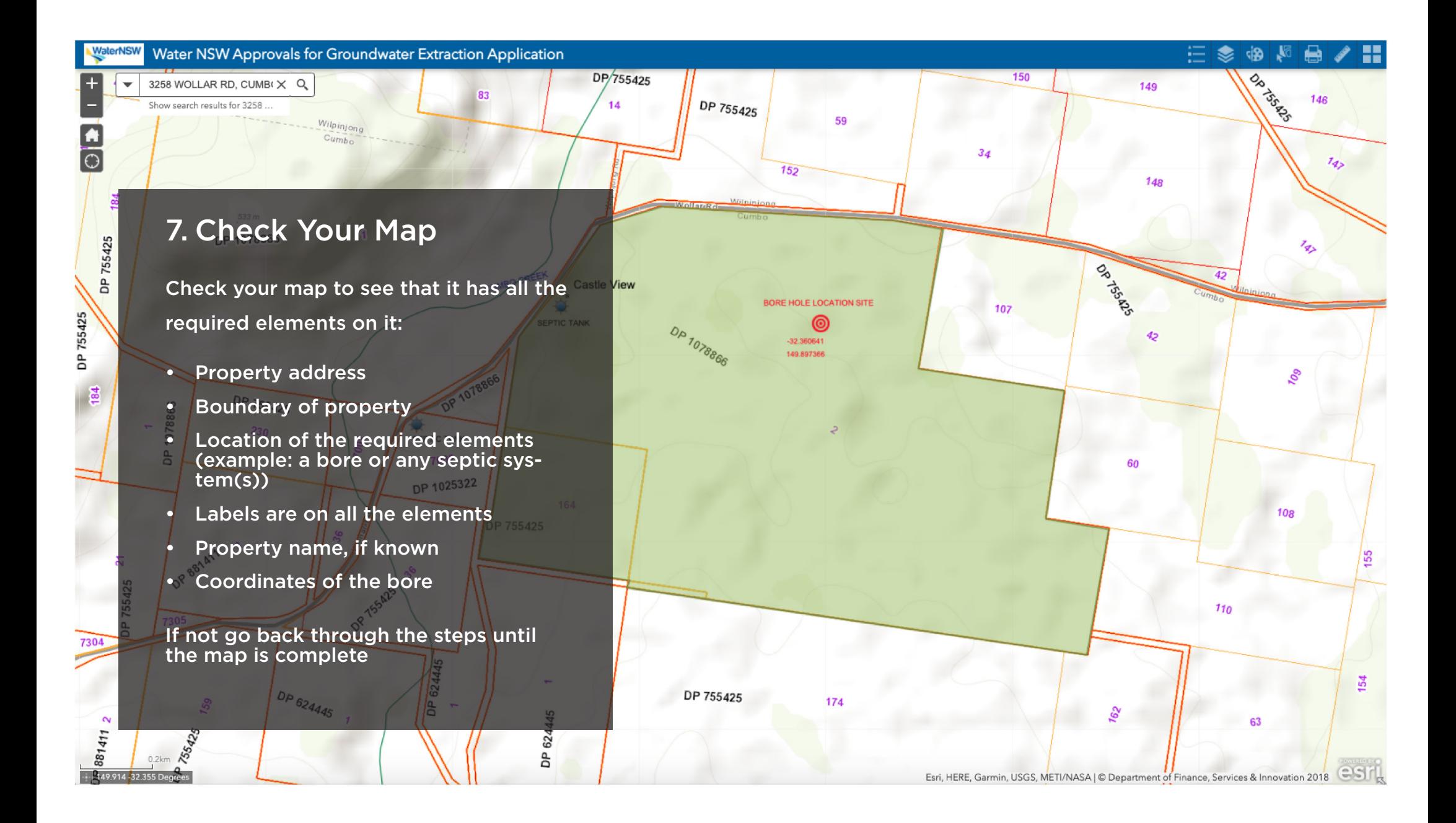

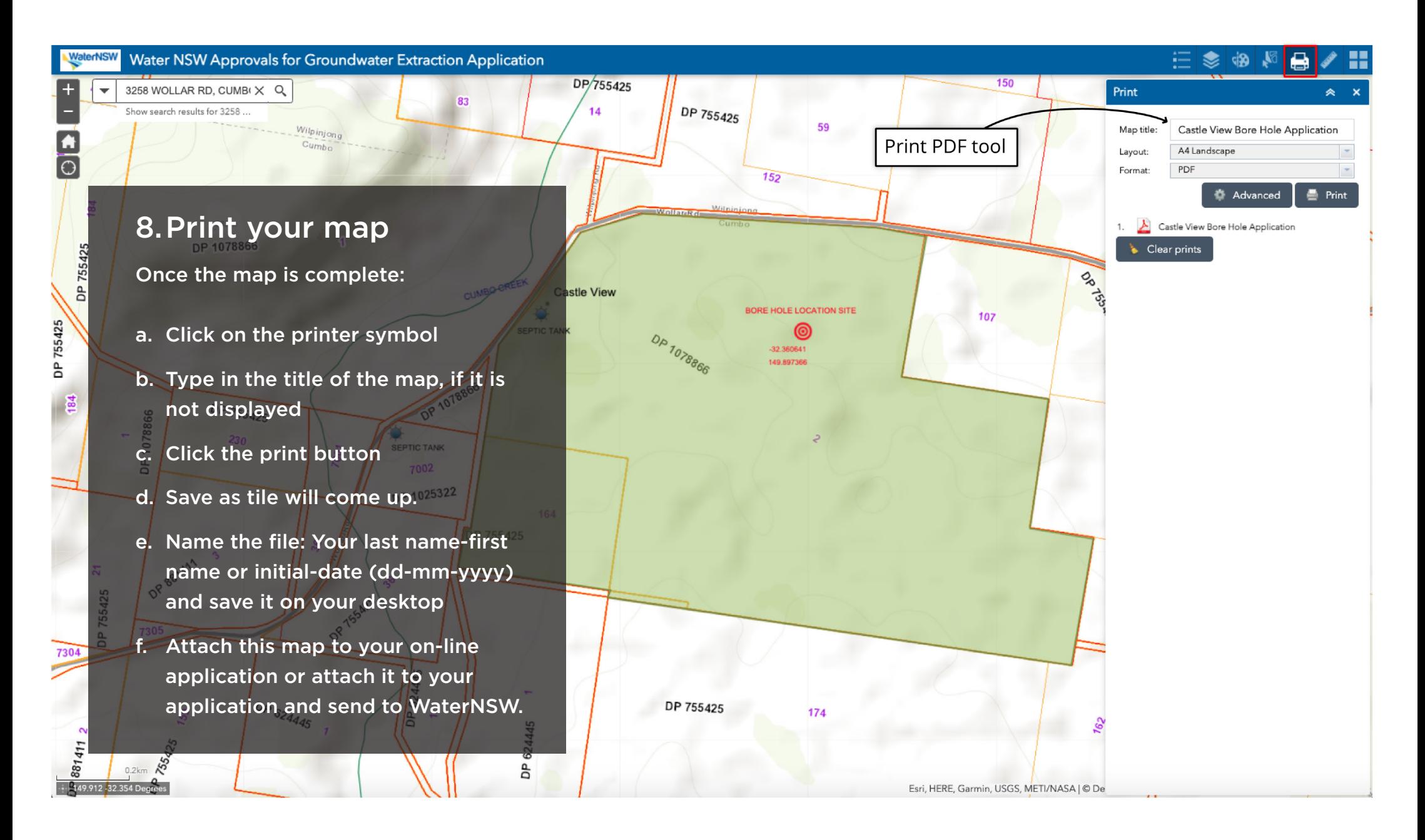

For more information visit [waternsw.com.au](http://waternsw.com.au) or <https://portal.spatial.nsw.gov.au/portal/apps/sites/#/home>